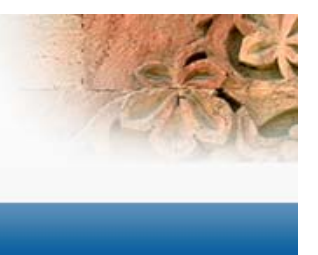

## **ՈւՂԵՑՈՒՅՑ**

## **Գանձապետական Պահառուի միջոցով պետական պարտատոմսերի ձեռքբերման**

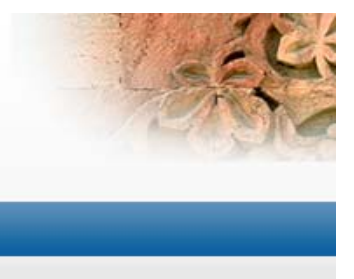

# **Գանձապետական Պահառու՝**

**Հայաստանի Հանրապետության ֆինանսների նախարարության կառուցվածքային ստորաբաժանում, որն իրականացնում է պետական գանձապետական պարտատոմսերի անմիջական (մանրածախ) վաճառքը ռեզիդենտ և ոչ ռեզիդենտ ֆիզիկական անձանց:** 

#### **Գործում է 1999 թվականից**

**2007 թվականին Համաշխարհային Բանկի կողմից Գանձապետական պահառուն ճանաչվել է որպես պարտատոմսերի մանրածախ վաճառքի լավագույն օրինակներից մեկը:** 2

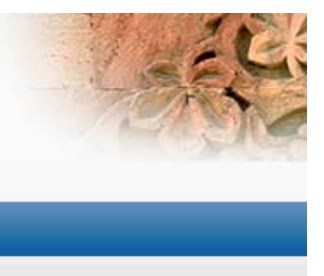

# **Առաքելությունը**

- **աջակցել այն ֆիզիկական անձանց, որոնք ցանկանում են հուսալի և ապահով ներդնել իրենց խնայողություններն ու ստանալ կայուն եկամուտ,**
- **վերականգնել բնակչության վստահությունը <sup>պ</sup>ետության՝ որպես փոխառուի, հանդեպ:**

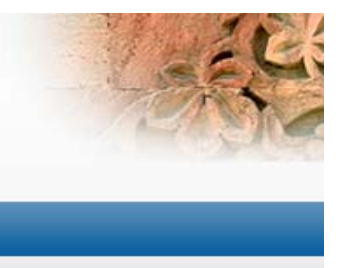

## **Հիմնական առավելությունները**

- $\Box$  **Պարտատոմսերի ձեռք բերում անմիջապես թողարկողից (ՀՀ ֆինանսների նախարարություն),**
- $\Box$  **Պարտատոմսերի վաճառքն իրականացվում է առանց միջնորդավճարի,**
- $\Box$  **Ֆիզիկական անձանց պարտատոմսերից ստացված եկամուտը չի հարկվում պետության կողմից:**

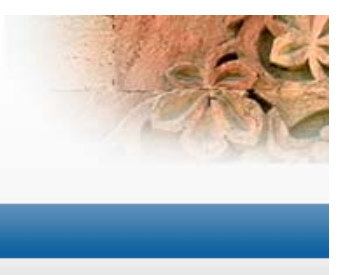

## **Գանձապետական պահառուի միջոցով հնարավոր է ձեռք բերել`**

- **խնայողական արժեկտրոնային պարտատոմսեր, որոնց արժեկտրոնի եկամտաբերությունը սահմանվում է ՀՀ ֆինանսների նախարարի հրամանով,**
- **պետական կարճաժամկետ, միջնաժամկետ և երկարաժամկետ արժեկտրոնային պարտատոմսեր՝ տեղաբաշխման աճուրդի միջին կշռված եկամտաբերությամբ:**

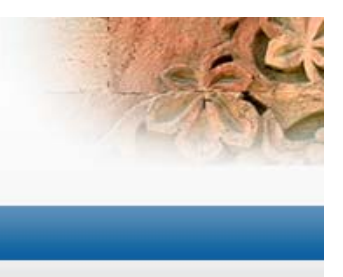

## **Պարտատոմսերի ձեռքբերման եղանակները**

- **Երևան քաղաքում առևտրային բանկերում տեղակայված 4 սպասարկման կետերի միջոցով՝**
- 1. Ամիրյան 23/1` Հայէկոնոմբանկ,
- 2. Թոթովենցի փողոց, նրբանցք 4` Հայբիզնեսբանկի «Նոր-Նորք» մասնաճյուղ,
- 3. Տիգրան Մեծի 24` Արդշինբանկի «Էրեբունի» մասնաճյուղ,
- 4. Կոմիտաս 49` Կոնվերսբանկի «Կենտրոնական» մասնաճյուղ:
- **առցանց եղանակով՝ gp.minfin.am կայքի միջոցով, որը գործարկվել է 2017 թվականի ապրիլի 25-ից:**

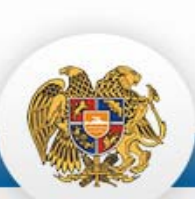

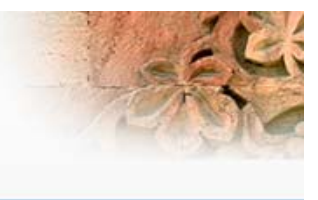

#### **Գանձապետական պահառուի առցանց համակարգը**

#### https://gp.minfin.am:9443/minfin/home.cmd C

6 ☆ A - :

200

150

100

33 SHUUUUUDCH UUWUCUCNFG3NFU

**AUL2UMUSU4UL MU3UNNH** 

Պարտատոմսեր

Նորություններ **Ontuputn և Կարգավորումներ Run**մախ տրվող hարցեր

9nwugnLu ID pwnunnu UnLunp 17:24:29 GMT+4

 $10$ 25 50

Վաճառքի պարտատոմսեր

Յետգնման պարտատոմսեր

z Տարբերակիչ ծածկագիր z Արժույթ z Արժեկտրոնի տարեկան եկամտաբերություն z Թողարկման ամսաթիվ z Սարման ամսաթիվ z Յետգնման օրեր z Վերջնահաշվարկի ամսաթիվ

z Տեղաբաշխման եկամտաբերություն | z Տեղաբաշխման առկա ծավալ | z Տեղաբաշխման հայտարարված ծավալ | z Տեղաբաշխման ավարտ

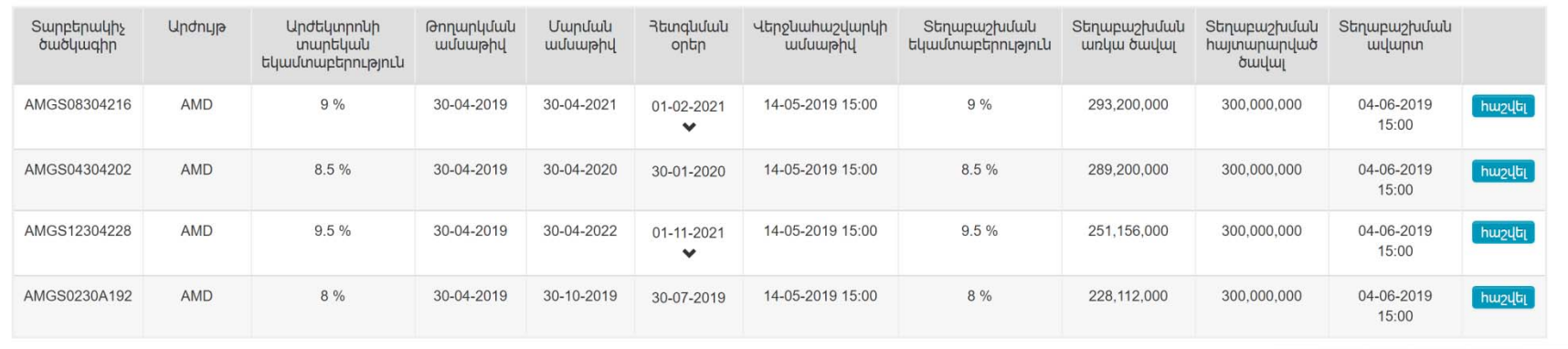

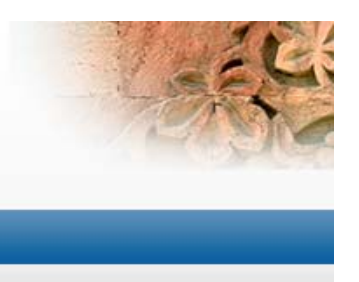

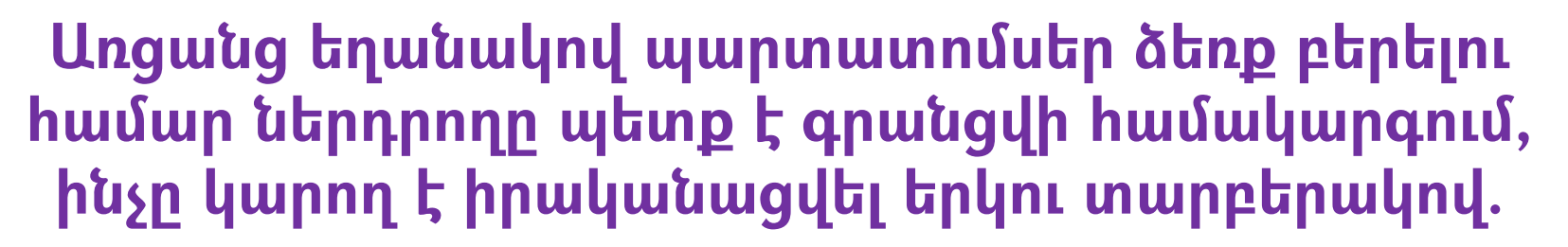

- $\checkmark$  այցելելով Գանձապետական պահառուի որևէ սպասարկման կետ, որտեղ սպասարկման կետի աշխատակիցը ներդրողին գրանցում է համակարգում,
- $\checkmark$  ակտիվացված նույնականացման քարտ և քարտը կարդացող սարք ունենալու դեպքում՝ ներդրողը կարող է ինքնուրույն գրացվել gp.minfin.am կայքում:

Քարտի ակտիվացման համար անհրաժեշտ է www.ekeng.am կայքից ներբեռնել և համակարգչում տեղադրել **Crypto Card Suite Manager** ծրագիրը և օգտվել կայքում առկա ձեռնարկից (https://www.ekeng.am/file\_manager/Userguide.pdf):

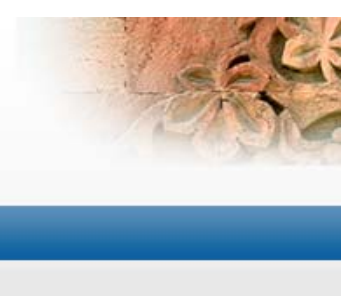

Ինքնուրույն գրանցվելու <sup>դ</sup>եպքում՝ անհրաժեշտ է քարտը կարդացող սարքը և նույնականացման քարտը միացնել համակարգչին և համակարգում սեղմել <<Գրանցում ID քարտով>> կոճակը:

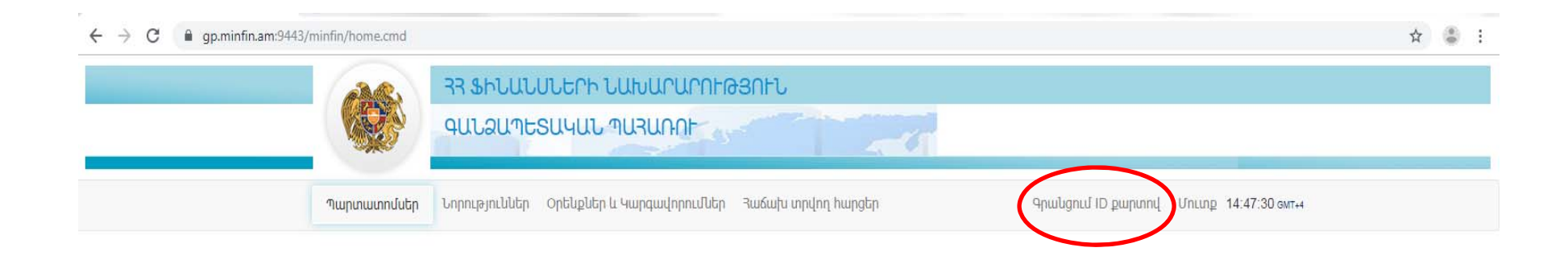

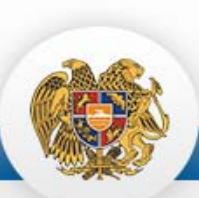

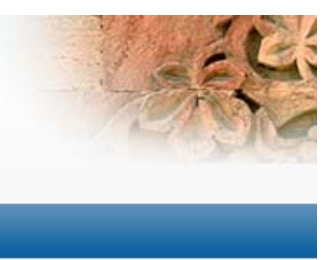

Բացված պատուհանում լրացնել պահանջվող անձնական տվյալները, ծանոթանալ պահառության պայմանագրին և սեղմել <<Գրանցվել>> կոճակը:

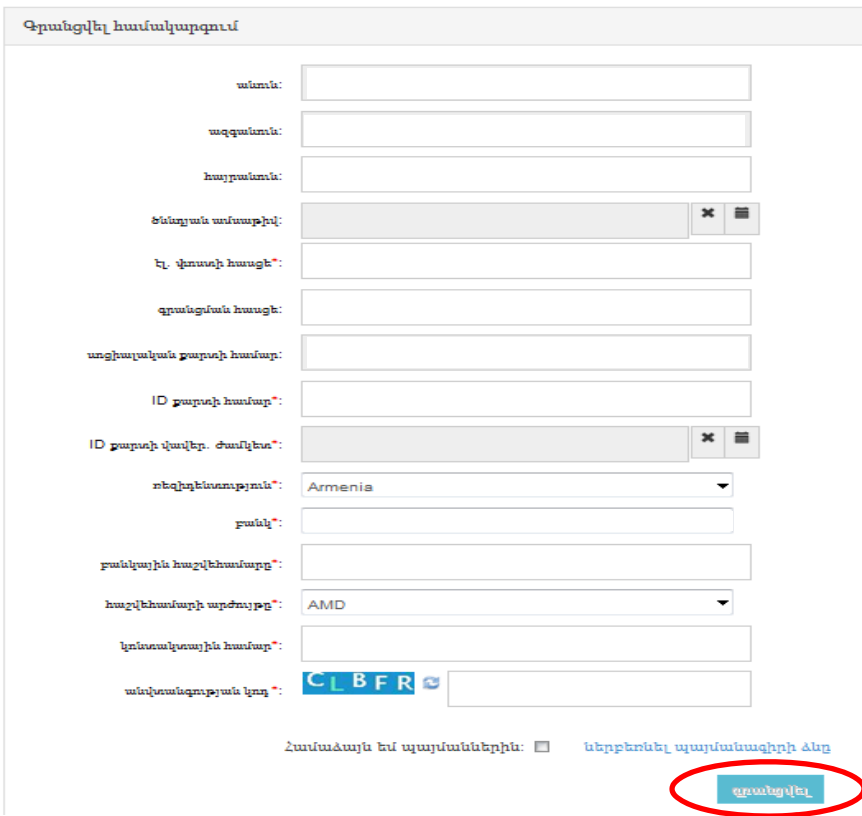

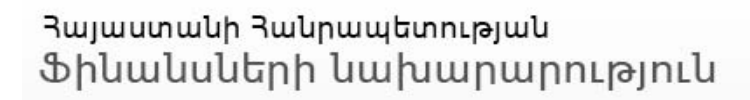

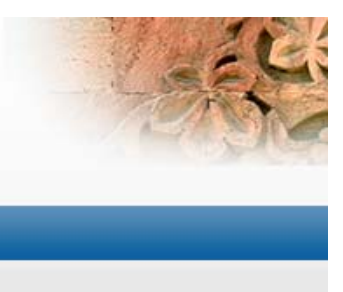

Որևէ տարբերակով գրանցվելուց հետո՝ ներդրողի կողմից նշված էլեկտրոնային փոստի հասցեին ուղարկվում է համապատասխան օգտագործողի անուն և գաղտնաբառ, որից հետո ներդրողը պետք է մուտք գործի համակարգ ու փոփոխի սկզբնական գաղտնաբառը:

Համակարգ մուտք գործելուց հետո ներդրողը կարող է առցանց եղանակով ձեռք բերել գանձապետական պարտատոմսեր:

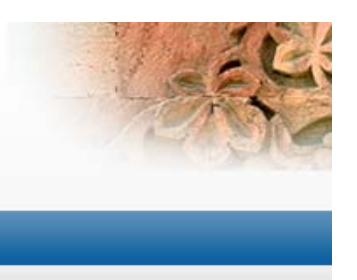

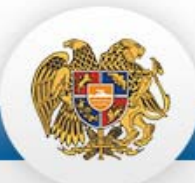

## **Առցանց եղանակով պարտատոմսերի ձեռքբերում**

Համակարգ մուտք գործելուց հետո էկրանի վրա անմիջապես արտացոլվում է տվյալ պահի դրությամբ վաճառքի ենթակա պարտատոմսերի ցանկը: Գնման գինը հաշվարկելու համար անհրաժեշտ է ընտրել վաճառքի ենթակա պարտատոմսերից որևէ մեկը և սեղմել <<Հաշվել>> կոճակը:

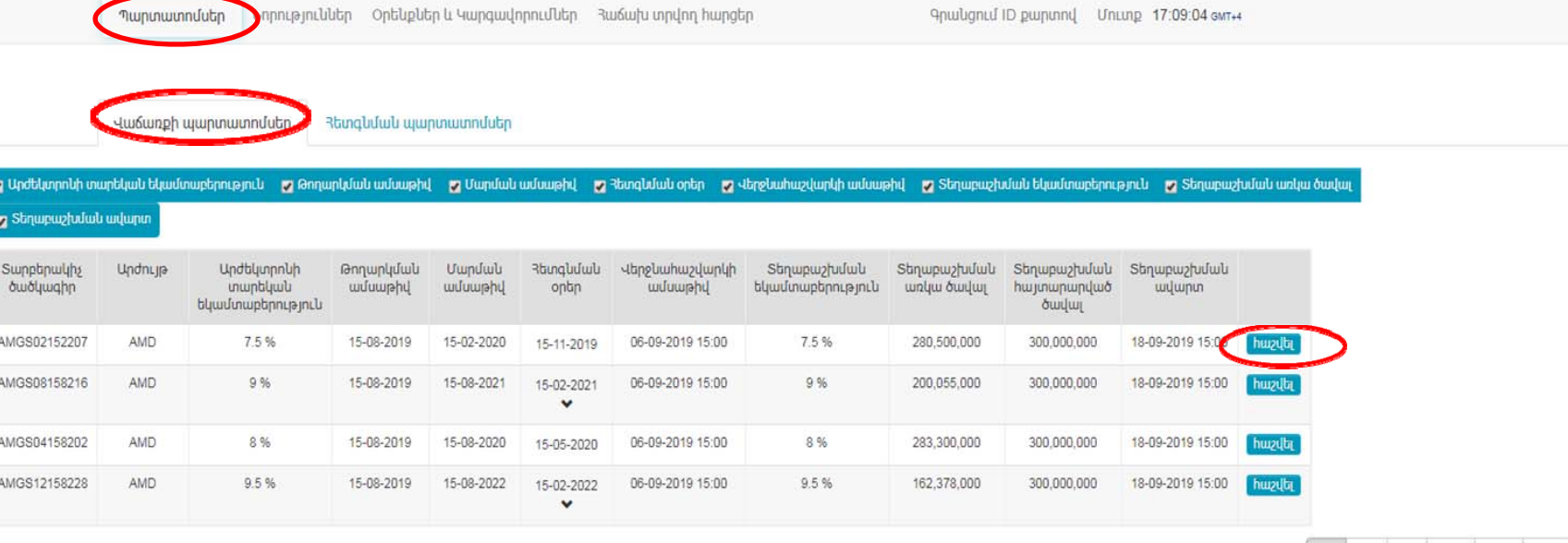

10 25 50 100 150 200

Յայաստանի Յանրապետության Ֆիկակսկերի կախարարություկ

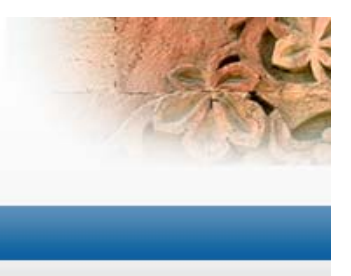

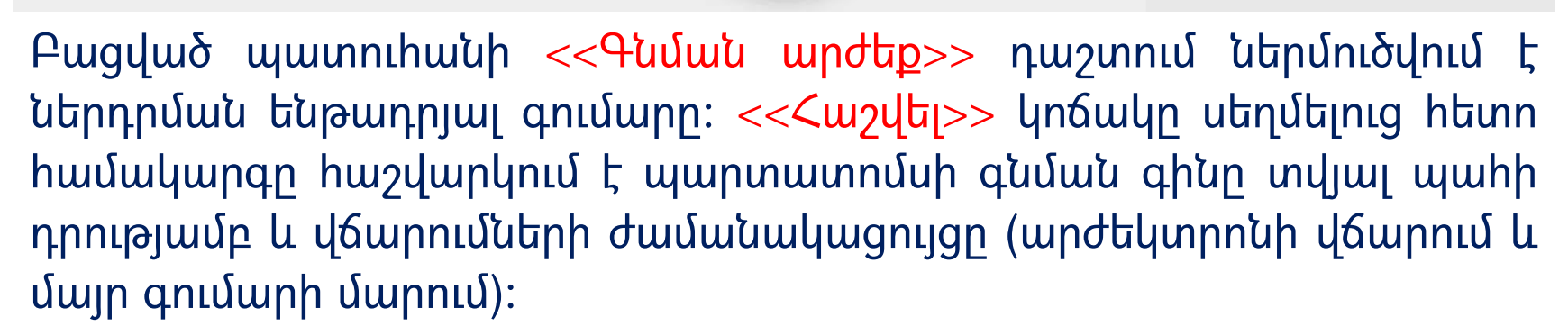

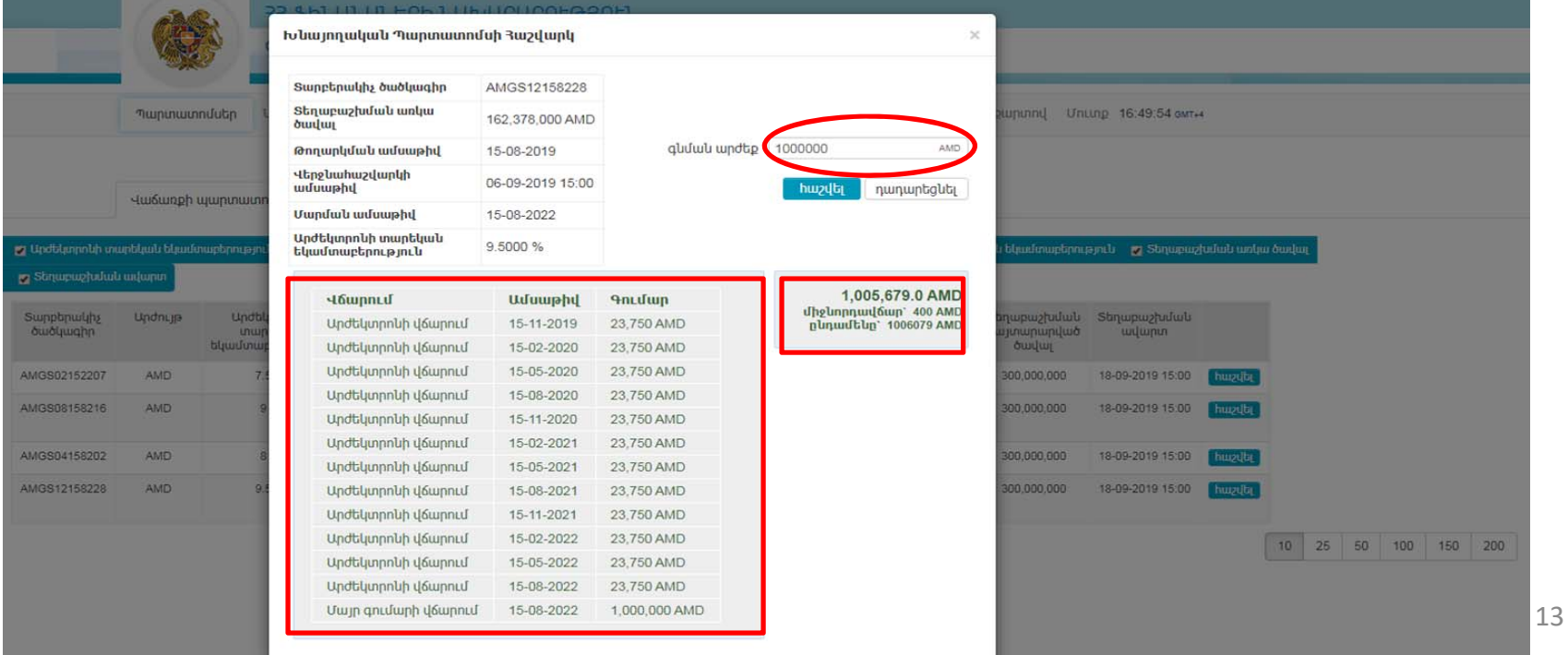

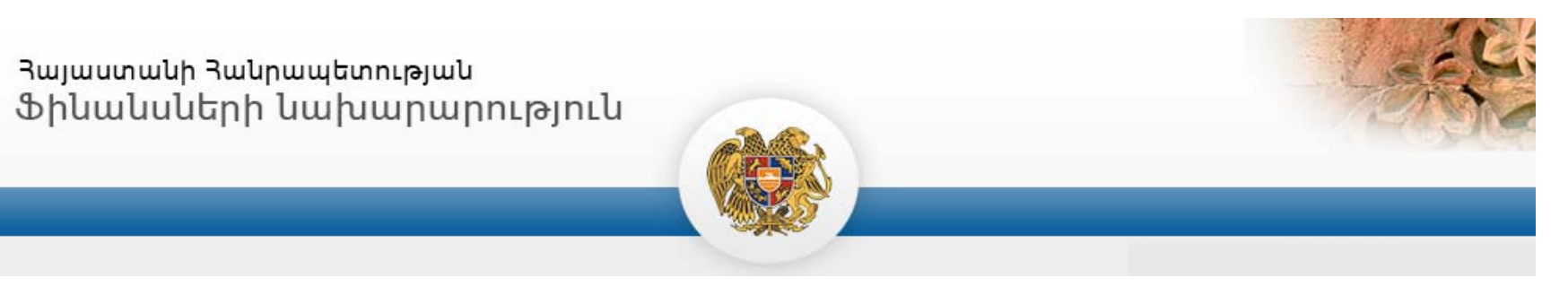

Ընտրած պարտատոմսը ձեռքբերելու համար անհրաժեշտ է սեղմել <<Գնել>> կոճակը, որից հետո համակարգը բացում է Պետական վճարումների e-payments էլեկտրոնային համակարգի պատուհանը:

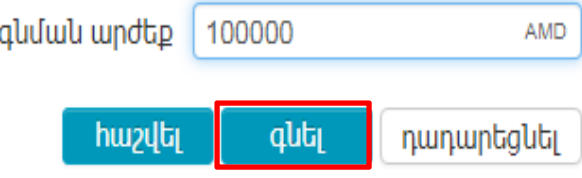

*Գանձապետական պահառուն ներդրողների սպասարկումն իրականացնում է առանց միջնորդավճարի, սակայն, առցանց եղանակով պարտատոմսեր ձեռք բերելու դեպքում վճարային համակարգի կողմից գանձվում է միջնորդավճար` ներդրողի բանկային հաշվից գումարները թողարկողի հաշվին փոխանցելու համար (գործարքի գումարի 0,15%-ի չափով, բայց ոչ ավել, քան 400 դրամ):*

*Ներդրողը պետք է ունենա վճարային քարտ` համապատասխան դրամական միջոցների հասանելի մնացորդով:* <sup>14</sup>

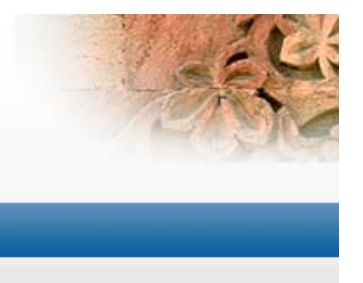

Բացված e-payments համակարգի պատուհանում լրացվում են ներդրողի վճարային քարտի տվյալները: Վճարումը հաստատելուց հետո ներդրողի էլեկտրոնային փոստի հասցեին ուղարկվում է վճարումը կատարելու վերաբերյալ հաստատում:

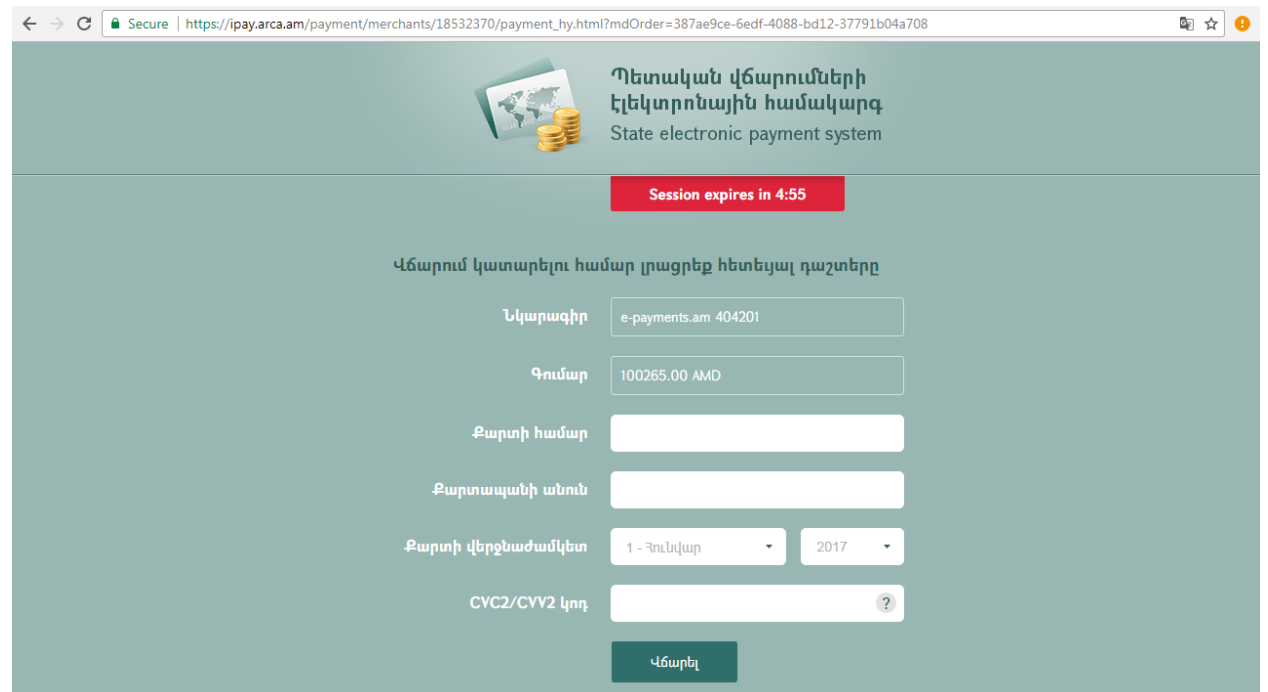

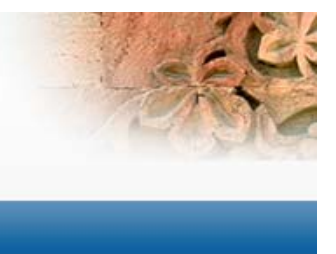

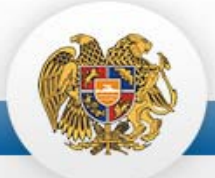

### **Հայտերի ընդունման ժամկետները**

1) խնայողական արժեկտրոնային պարտատոմսերի համար՝ յուրաքանչյուր օրվա մինչև ժամը 15:00-ն ներկայացված հայտը համարվում է ընդունված նույն օրը, իսկ ժամը 15:00-ից հետո ներկայացված հայտը՝ հաջորդ աշխատանքային օրը.

2) կարճաժամկետ պարտատոմսերի համար՝ տեղաբաշխման աճուրդի կազմակերպման հայտարարության հրապարակման պահից մինչև վերջնահաշվարկի օրվա ժամը 15:00-ն, եթե պարտատոմսերի ձեռքբերման հայտը ներկայացվել է սպասարկման կետ, և տեղաբաշխման աճուրդի արդյունքների հրապարակման պահից մինչև վերջնահաշվարկի օրվա ժամը 15:00-ն, եթե ձեռքբերման հայտը ներկայացվել է առցանց սպասարկման կետի միջոցով.

3) միջնաժամկետ և երկարաժամկետ արժեկտրոնային պարտատոմսերի համար՝ տեղաբաշխման աճուրդի արդյունքների հրապարակման պահից մինչև վերջնահաշվարկի օրվա ժամը 15:00-ն: <sup>16</sup>

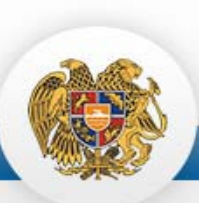

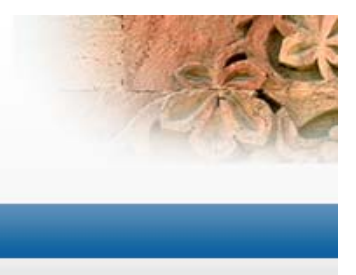

#### **Առցանց եղանակով պետական խնայողական արժեկտրոնային պարտատոմսերի հետգնում**

Ներդրողները համակարգի միջոցով կարող են առցանց մասնակցել խնայողական պարտատոմսերի հետգնումներին՝ հրապարակված հետգնման ենթակա պարտատոմսերի ցանկից ընտրելով իրենց կողմից ձեռքբերված պարտատոմսը:

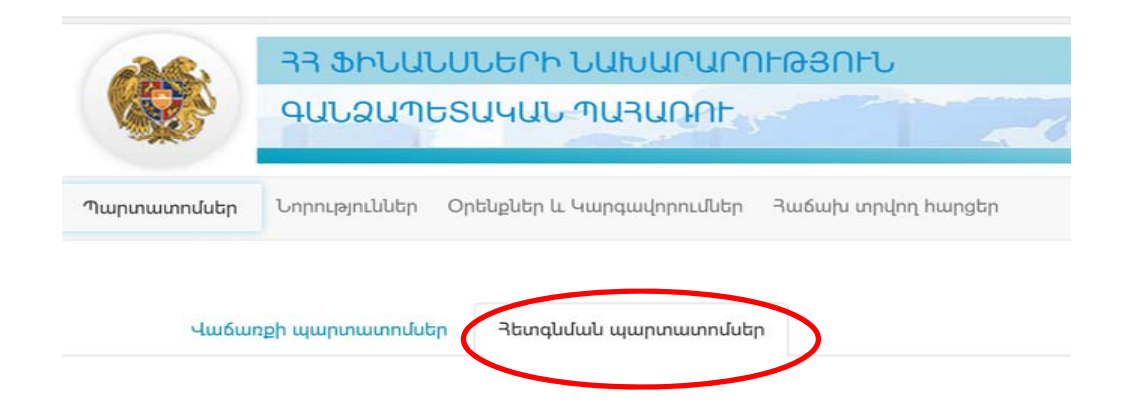

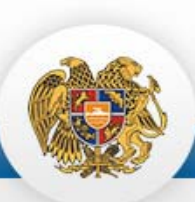

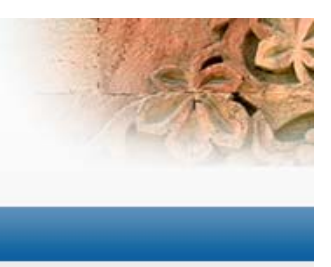

#### **Առցանց եղանակով հաշվետվությունների ձևավորում**

Համակարգը հնարավորություն է տալիս ձևավորել հաշվետվություններ կատարված գործառնությունների վերա<sup>բ</sup>երյալ՝ տարեկան, եռամսյակային, ամսական <sup>և</sup> այլ պարբերականությամբ:

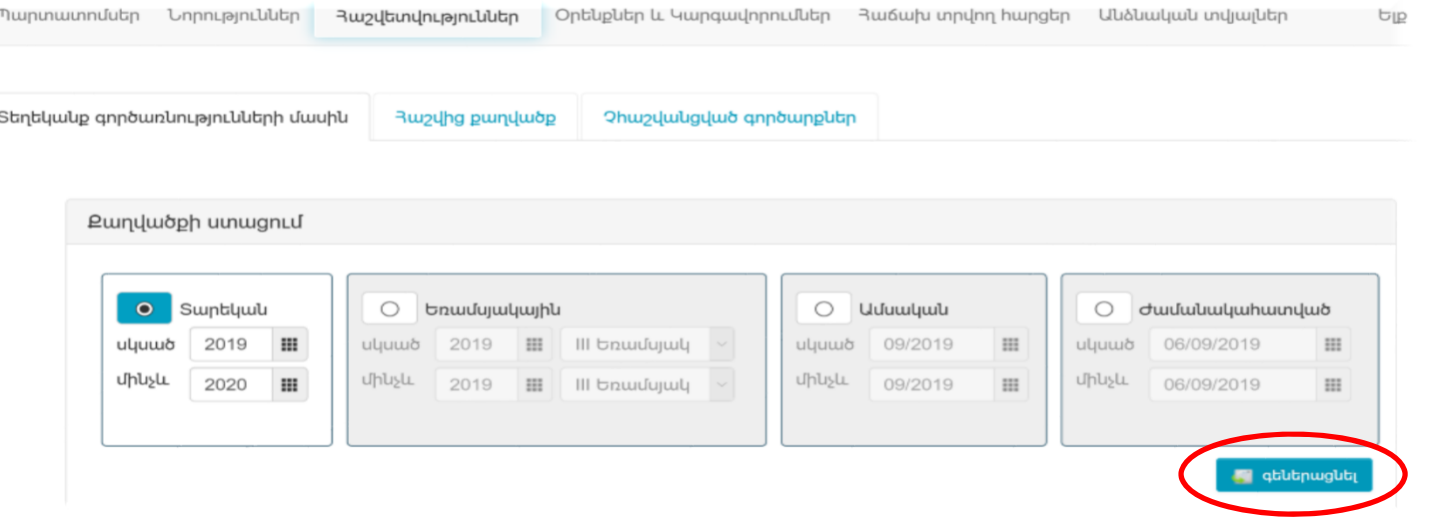

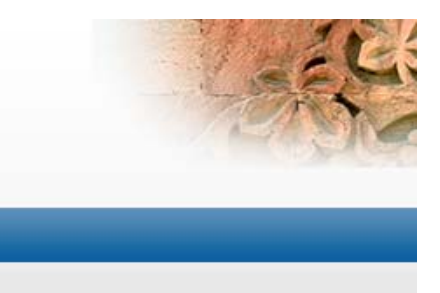

Ձևավորված հաշվետվությունը պարունակում է մանրամասն տեղեկատվություն ընտրված ժամանակահատվածում կատարված գործառնությունների վերաբերյալ և ունի հետևյալ տեսքը.

3w2վետվությունը պատկանում է hետևյալ ժամանակահատվածին 24/04/2017 - 06/09/2019

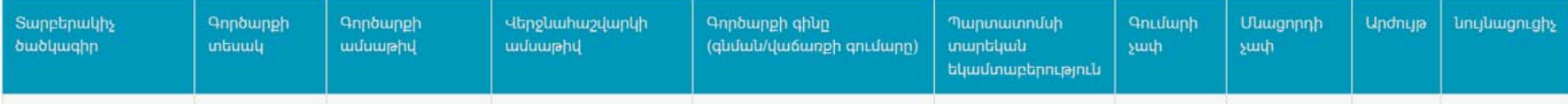

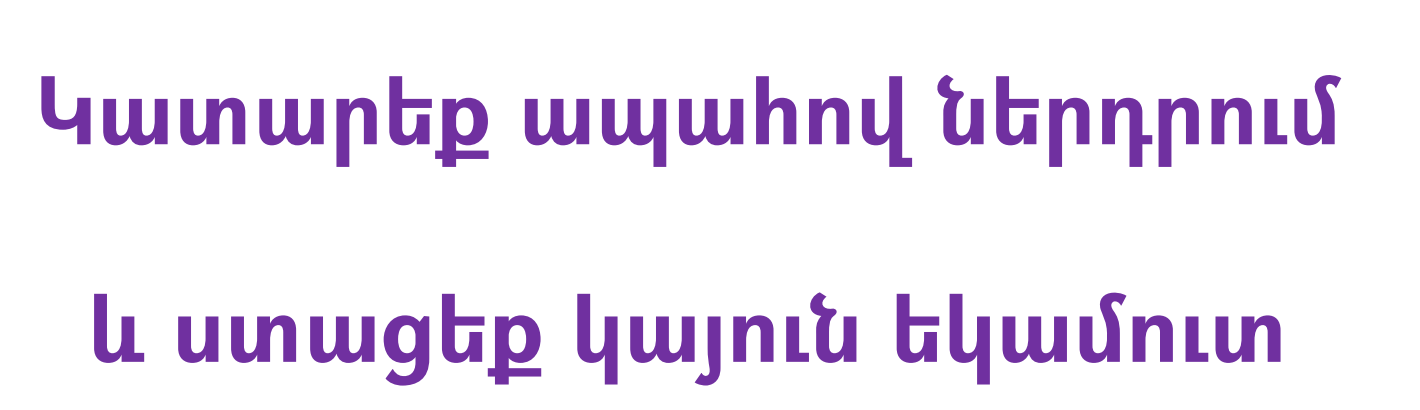